Home - John Moss Page 1 of 1

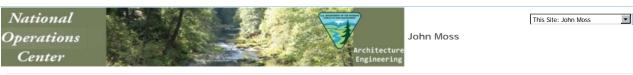

National Operation Center Architecture and Engineering > NOC Test Site > John Moss

AE Library

# **BLM Architectual and Engineering Division: Scanned Documents**

- Alaska Scanned Documents
   Scanned Documents converted to OCR: 61 documents-1094 pages Total Size = 28.6 mb
   Colorado Scanned Documents
- Colorado Scanned Documents
   Scanned documents converted to OCR: 43 documents-3215 pages Total Size = 58.0 mb
   Montana Scanned Documents
   Scanned documents converted to OCR: 16 documents-617 pages Total Size = 9.01 mb
   Utah Scanned Documents
   Scanned documents converted to OCR: 40 documents-955 pages Total Size = 26.9 mb

## **Scanned Documents with Map**

- Alaska
- Colorado
- Montana

### Search Tips

The Search box that appears near the top of the page on a SharePoint sit for submitting queries. Here are some handy techniques for using the Secentering your search terms, click the Magnifying icon located at the end c

Select a site to search:

If It Is displayed, use the list of sites (scopes) beside the Search b range of your search. Narrowing the scope of a search lets you for sources for the information that you need. Instead of searching or such as All Sites, try a more specific scope such as This Site or Th
Type all the words to find all the words:
When you type words in the Search box, your search returns cont chosen scope that contains all of the words that you typed, in any example, to find both words "district" and "office," type district off Magnifying Glass icon - Go Search.

Enclose exact phrases in quotation marks."

To find a specific phrase, enclose it in quotation marks ("). For exi

Enclose exact phrases in quotation marks "To find a specific phrase, enclose it in quotation marks ("). For exito find items that contain Alaska Fire Service, type "Alaska Fire Se Search box. Your search returns content within the chosen scope exact phrase.

Exclude certain search results:

exclude certain search results:

To exclude search results that contain certain terms, use a minus
term that you want to exclude. For example, if you want to find it
the word "district" but do not include the word "office" type distric
Search box.

Try "Did you mean?" suggestions:

The search results page displays a Did you mean? feature above y This feature suggests alternate queries that you can try. Each sug formatted as a link. To search again on an alternate query, just cl